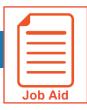

## **Using Quick Search**

Use the Quick Search feature to search for items in the application using a key word search. This job aid describes the Quick Search steps.

## **Accessing Quick Search**

- 1 Click Show Menu.
- Locate the search field.

## **Using Quick Search**

- Click in the **Search** text entry field.
- 2 Type the search word(s).
- 3 Scroll through the Menu Results.
- 4 Click the desired topic link.

**Result**: You go to the application location of the item you selected, where you can perform tasks as usual.

Note: You can also search for employees' names or ID's.

Search criteria entry field Menu Results Linked search results

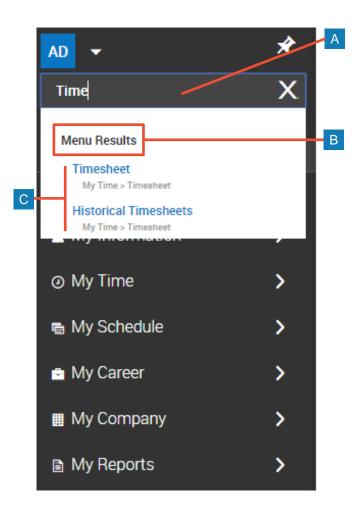

© 2019, KRONOS INCORPORATED